# Webové služby a HTML

November 25, 2015

[Webové služby a HTML](#page-15-0)

メロトメ 伊 トメ ミト

→ 重 下

<span id="page-0-0"></span>重

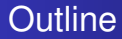

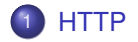

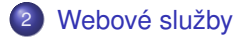

[Webové služby a HTML](#page-0-0)

メロトメ 御 トメ ミト

3 로 버

重

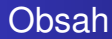

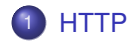

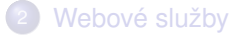

[Webové služby a HTML](#page-0-0)

メロメメ 御きメ きょくほうし

 $299$ 

<span id="page-2-0"></span>重

- Webová služba (web service) = standardizované řešení, jak spolu mohou komunikovat a vyměňovat si informace aplikace přes Internet.
- Použití protokolu HTTP

 $\left\{ \begin{array}{ccc} \square & \times & \overline{A} \cap \overline{B} & \times & \times & \overline{B} & \times & \times & \overline{B} & \times \end{array} \right.$ 

重

Komunikace pomocí protokolo HTTP

- $\bullet$  HTTP Hypertext Transfer Protocol Protokol funguje způsobem dotaz-odpověď. Uživatel (pomocí programu, obvykle internetový prohížeč) pošle serveru dotaz ve formě čistého textu, obsahujícího označení požadovaného dokumentu, informace o schopnostech prohlížeče apod. Server poté odpoví pomocí několika řádků textu popisujících výsledek dotazu (zda se dokument podařilo najít, jakého typu dokument je atd.), za kterými následují data samotného požadovaného dokumentu.
- První verze v roce 1991. Pouze s metodou GET.

 $\sqrt{m}$   $\rightarrow$   $\sqrt{m}$   $\rightarrow$ 

Základní dotazovací metody protokolu HTTP

- GET výchozí metoda pro získání dat ze serveru
- **HEAD**
- POST posílá data na server a získává zpět odpověď
- **o** PUT
- DELETE
- o TRACE
- **OPTIONS**
- **CENNECT**

4 ロ ト 4 何 ト 4 ヨ ト

### Ukázka dotazu metodou GET a POST

```
Metoda GET =
GET /chart?cht=p3 HTTP/1.0
Host: http://chart.apis.google.com/
User-Agent: Mozilla/4.0
```
#### Metoda post

```
POST /chart HTTP/1.0
Host: http://chart.apis.google.com/
User-Agent: Mozilla/4.0
Content-Type: application/x-www-form-urlencoded
```
4 ロ ト ィ 何 ト ィ ヨ ト

### Ukázka dotazu metodou GET - dotaz a odpověď Dotaz:

```
GET /wiki/Wikipedie HTTP/1.1
Host: cs.wikipedia.org
User-Agent: Mozilla/5.0 Gecko/20040803 Firefox/0.9.3
Accept-Charset: UTF-8,*
```
### Odpověď

```
HTTP/1.0 200 OK
Date: Fri, 15 Oct 2004 08:20:25 GMT
Server: Apache/1.3.29 (Unix) PHP/4.3.8
X-Powered-By: PHP/4.3.8
Vary: Accept-Encoding,Cookie
Cache-Control: private, s-maxage=0, max-age=0, must-reval
Content-Language: cs
Content-Type: text/html; charset=utf-8
```
メロトメ 御 トメ 君 トメ 君 トー

ヨー  $299$ 

### Ukázka GET [https://chart.googleapis.com/chart?](https://chart.googleapis.com/chart?cht=p3&chd=t:60,40&chs=250x100&chl=Hello|World) [cht=p3&chd=t:60,40&chs=250x100&chl=Hello|World](https://chart.googleapis.com/chart?cht=p3&chd=t:60,40&chs=250x100&chl=Hello|World)

4 0 8

 $\left\{ \left| \mathbf{a} \right| \mathbf{b} \right\}$   $\left| \mathbf{a} \right| \geq \left| \mathbf{b} \right|$ 

重

∍

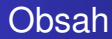

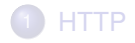

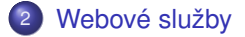

[Webové služby a HTML](#page-0-0)

メロトメ部 トメモトメモト

<span id="page-9-0"></span>重

Komunikace m2m (machine to machine) pomocí http. Hlavní příklady:

- SOAP (starší způsob z roku 1998) Simple Object Access Protocol - protokol pro výměnu zpráv založených na XML a HTTP
- REST (rok 2000) Representational state transfer komunikace pomoci GET a JSON

4 ロ ト ィ 何 ト ィ ヨ ト

### SOAP komunikace pomoci XML skrz HTTP POST Dotaz:

```
<soap:Envelope xmlns:soap="http://schemas.xmlsoap.org/soap/envelope/">
   <soap:Body>
     <getProductDetails xmlns="http://warehouse.example.
       <productID>827635</productID>
     </getProductDetails>
   </soap:Body>
</soap:Envelope>
```
メロトメ 伊 トメ ミト

### SOAP komunikace pomoci XML skrz HTTP POST Odpověď:

<soap:Envelope xmlns:soap="http://schemas.xmlsoap.org/so <soap:Body> <getProductDetailsResponse xmlns="http://warehouse. <getProductDetailsResult> <productName>ˇCokoláda sada 3 chutí</productName> <productID>827635</productID> <popis>ˇCokoláda hoˇrka, bílá a smetanová</popis> <cena>98,50</cena> <naSkladu>ano</naSkladu> </getProductDetailsResult> </getProductDetailsResponse> </soap:Body> </soap:Envelope>

4 (D) + 4 (B) + 4 (B) +

REST - ukázka [https://api.github.com/repos/](https://api.github.com/repos/jezekjan/webglayer/releases) [jezekjan/webglayer/releases](https://api.github.com/repos/jezekjan/webglayer/releases) [https://maps.](https://maps.googleapis.com/maps/api/geocode/json?address=1600+Amphitheatre+Parkway,+Mountain+View,+CA) [googleapis.com/maps/api/geocode/json?address=](https://maps.googleapis.com/maps/api/geocode/json?address=1600+Amphitheatre+Parkway,+Mountain+View,+CA) [1600+Amphitheatre+Parkway,+Mountain+View,+CA](https://maps.googleapis.com/maps/api/geocode/json?address=1600+Amphitheatre+Parkway,+Mountain+View,+CA)

4 0 8

4 5 F Y 4 5 F

## Úkol Vytvořte html fromulář, který zavolá vámi zvolenou službu pomocí HTTP GET.

メロトメ 御 トメ ヨ トメ ヨ ト

重

### WGET

Pro stahování dat pomocí protokolu HTTP používáme typicky webový prohlížeč. Pro dávkové stažení dat lze ale využít i jiné a chytřejší programy. Jedním z nejrozšířenějších je program wget. Ukázka stažení dat z adresy konkrétního typu:

wget -r -A.png gis.zcu.cz -l 2 -nd

Úloha: Pomocí wget stáhněte soubory .shp nebo rastry z vámi vybraných stránek Pomocí programu stáhněte 10 variant výstupu webové služby, jež jste použili v předešlé úloze. Pomocí WMS cenia stáhněte 10 rastrů z lokality vašeho bydliště. Vytvořte skript, který stáhne a naimportuje do databáze vybrané katastrální území [http://www.cuzk.cz/Dokument.aspx?PRARESKOD=](http://www.cuzk.cz/Dokument.aspx?PRARESKOD=998&MENUID=0&AKCE=DOC:10-S_SLUZBY_INSPIRE_CP) [998&MENUID=0&AKCE=DOC:10-S\\_SLUZBY\\_INSPIRE\\_CP](http://www.cuzk.cz/Dokument.aspx?PRARESKOD=998&MENUID=0&AKCE=DOC:10-S_SLUZBY_INSPIRE_CP)

<span id="page-15-0"></span>イロトメ 倒 トメ ミトメ 差